Danfoss

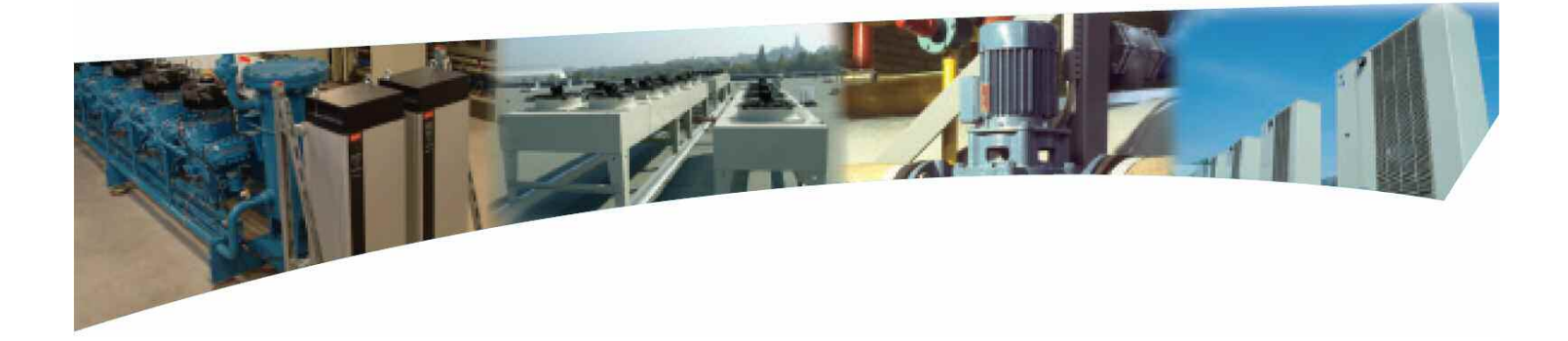

# Краткое руководство по настройке частотных преобразователей серии

**AKD 2800** 

Страница 1 из 12

Данное руководство включает в себя описание основных параметров, необходимых для программирования частотного привода для использования в холодильном оборудовании.

# 1. Панель управления

Панель управления расположена на лицевой части частотного преобразователя. Настройки осуществляются при помощи кнопок управления.

Для получения доступа к полному списку параметров преобразователя требуется одновременно нажать на кнопки «Quick menu» и «+». Кнопки «+» и «-» используются для выбора параметров и изменения его значения. «**CHANGE DATA**» используется для изменения настройки и подтверждения изменения настройки.

Кнопкой «START» осуществляется запуск частотного преобразователя, а кнопкой «STOP/RESET» осуществляется его остановка. Перед настройкой параметров частотного преобразователя необходимо его остановить.

Сброс к заводским настройкам осуществляется следующим способом:

После отключения питания нажать одновременно кнопки «QUICK MENU», «+» и «CHANGE DATA», подать питание на преобразователь. Дисплей на короткое время покажет 888888888. Через 5 секунд после этого отпустить кнопки.

# 2. Описание параметров

Все параметры частотного преобразователя разбиты на группы:

- Работа и отображение данных
- Нагрузка и двигатель
- Задания и пределы
- Входы и выходы
- Специальные функции
- Параметры сети

# Управление и отображение

В эту группу входят параметры 1 ... 99. Основными параметрами являются:

# 002 Меню управления

Дистанционное (REMOTE) Локальное (LOCAL)

 $[0]$  $\lceil 1 \rceil$ 

При дистанционном управлении с использованием сетевой карты или внешнего контроллера следует установить REMOTE [0], при управлении по датчику температуры и давления - LOCAL [1].

#### 003 Местное задание

Если используется регулирование непосредственно от датчика (настройка параметра 002 -LOCAL [1]), то в этом параметре задается уставка регулирования (температура, давление, частота). Единицы измерения уставки задаются параметром 416.

#### 009 Вывод данных в большой строке дисплея

Для частотных преобразователей АКD 5000 или при использовании выносного дисплея для АКD 2800 этим параметром задается информация, выводимая на большую строку дисплея -

частота, ток, потребляемая мощность и т.д. (подробнее см. стр. 16 руководства по эксплуатации).

# 010-012 Вывод данных в малой строке дисплея

Для частотных преобразователей AKD 5000 или при использовании выносного дисплея для AKD 2800 этими параметрами задается информация, выводимая на малую строку дисплея – частота, ток, потребляемая мощность и т.д. (подробнее см. стр. 16 руководства по эксплуатации).

#### 013 Местное управление

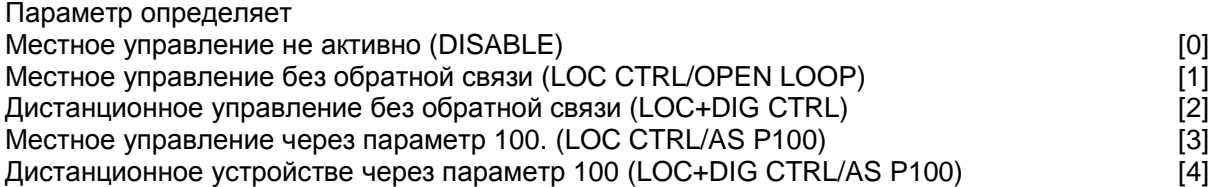

Данный параметр при управлении от датчика или внешнего контроллера следует оставить заводскую настройку - [4].

# Нагрузка и двигатель

В эту группу входят параметры 100 ... 199. Основными параметрами являются:

#### 100 Конфигурация

Регулирование скорости без обратной связи (Speed open loop) и полности по трети по полности (0] Регулирование процесса с обратной связью (Process closed loop) и протором том том [1]

При управлении с внешнего контроллера параметр устанавливается на [0]. При управлении при помощи встроенного PI контроллера частотного преобразователя и получении сигнала обратной связи от преобразователей температуры/давления устанавливается на [1].

#### 101 Характеристика крутящего момента

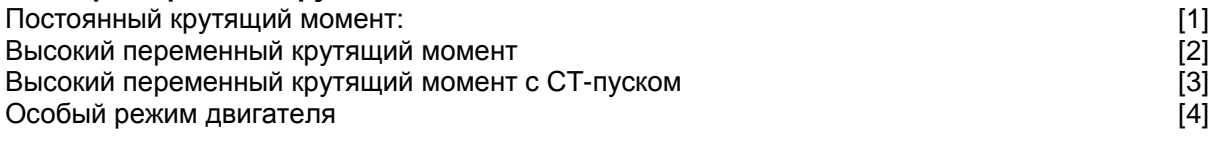

При подключении одного электродвигателя следует установить параметр на [2]. При подключении нескольких электродвигателей следует установить параметр на [4].

#### 102 Мощность двигателя

Номинальная мощность электродвигателя в киловаттах. При подключении нескольких электродвигателей указывается суммарная мощность.

#### 103 Напряжение двигателя

Номинальное напряжение электродвигателя в вольтах.

#### 104 Частота двигателя

Номинальная частота электродвигателя в герцах.

#### 105 Ток двигателя

Номинальный ток электродвигателя в амперах. При подключении нескольких электродвигателей указывается суммарный ток.

# 106 Скорость вращения двигателя

Номинальная скорость вращения электродвигателя в оборотах в минуту.

# Задания и пределы

В эту группу входят параметры 200 ... 299. Основными параметрами являются:

#### 201 Нижний предел выходной частоты

Выставляется равным минимальной частоте на которой может работать электродвигатель.

#### 202 Верхний предел выходной частоты

Выставляется равным максимальной частоте на которой может работать электродвигатель.

#### 204 Минимальное задание

Минимально возможная уставка регулирования. При управлении от внешнего контроллера (параметр 100 установлен на [0]) – задается в герцах. При управлении от датчиков давления и температуры (параметр 100 установлен на [1]) - задается в единицах, выбранных в параметре 416. В этом случае значение параметра не может быть ниже, чем значение параметра 414. (Т.е. если при настройке не получается уменьшить этот параметр ниже какого-то предела, необходимо предварительно уменьшить значение параметра 414).

#### 205 Максимальное задание

Максимально возможная уставка регулирования. При управлении от внешнего контроллера контуре (параметр 100 установлен на [0]) - задается в герцах. При управлении от датчиков давления и температуры (параметр 100 установлен на [1]) - задается в единицах, выбранных в параметре 416. В этом случае значение параметра не может быть выше, чем значение параметра 415. (Т.е. если при настройке не получается увеличить этот параметр выше какого-то предела, необходимо предварительно увеличить значение параметра 415).

#### 207 Время разгона

Время разгона - это время увеличения частоты от 0 Гц до номинальной частоты двигателя  $(nap. 104)$ 

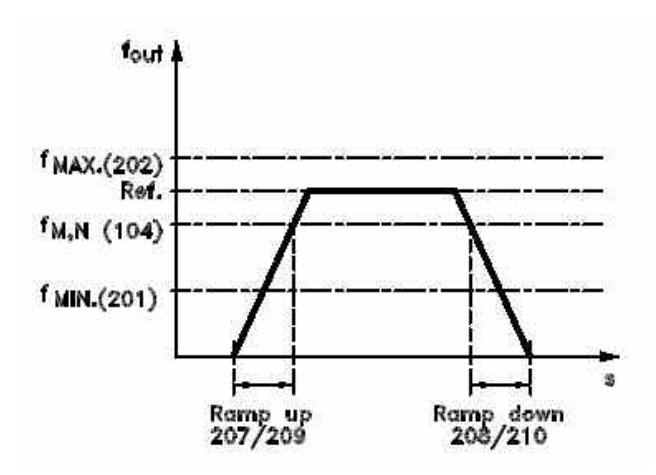

#### 208 Время замедления

Время замедления - это время снижения частоты от номинальной частоты двигателя до 0 Γц.

# Входы и выходы

В эту группу входят параметры 300 ... 399.

Для нормальной работы частотного преобразователя требуется определить, какие входы будут использованы для получения внешнего сигнала на изменение частоты (от внешнего контроллера) или сигнала обратной связи (от датчиков).

Основными параметрами являются:

#### 302 Функция клеммы 18

По умолчанию вход 18 настроен на пуск преобразователя. К нему может быть подключен ручной выключатель или реле контроллера, отвечающее за пуск преобразователя. Если вход не используется, требуется установить перемычку между клеммами 12 и 18 или установить параметр 302 на [0].

#### 308 Клемма 53, аналоговый вход по напряжению

Если для управления частотным преобразователем используется сигнал напряжения от 0 до 10В, то требуется настроить вход на получение этого сигнала.

Если используется сигнал с внешнего контроллера, то параметр 308 устанавливается на [1] - внешнее задание. Если используется сигнал с датчика давления/преобразователя температуры, то параметр 308 устанавливается на [2] - сигнал обратной связи.

#### 309 и 310 Минимальный и максимальный масштаб сигнала на клемме 53

Этими параметрами задаются нижний и верхний пределы для сигнала на входе 53. Заводские настройки - 0 В и 10В.

#### 314 Клемма 60, аналоговый вход по току

Если для управления частотным преобразователем используется токовый сигнал напряжения от 0 до 20 мА, то требуется настроить вход на получение этого сигнала.

Если используется сигнал с внешнего контроллера, то параметр 314 устанавливается на [1] - внешнее задание. Если используется сигнал с датчика давления/преобразователя температуры, то параметр 314 устанавливается на [2] - сигнал обратной связи.

### 315 и 316 Минимальный и максимальный масштаб сигнала на клемме 60

Этими параметрами задаются нижний и верхний пределы для сигнала на входе 60. Заводские настройки - 0 мА и 20 мА. При использовании датчика с выходом 4-20 мА требуется изменить параметр 315 на [4].

## 317 Задержка при пропадании сигнала

Если в течение времени, указанного в этом параметре, сигнал с контроллера или датчика будет на 50% ниже, чем заданный минимальный предел, то включится функция, выбранная в параметре 318.

# 318 Действие при пропадании сигнала

При пропадании сигнала по истечении задержки, указанной в параметре 317, может быть выполнено следующее действие:

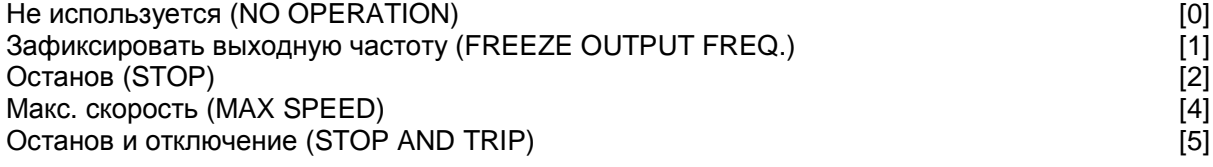

При параметре 318 = [1] будет зафиксирована текущая выходная частота преобразователя.

# Специальные функции

# 411 Частота коммутации

Для снижения шума двигателя, подключенного к частотному преобразователю, можно изменить данный параметр, подобрав значение, обеспечивающее минимальный шум.

#### 412 Переменная частота коммутации

Если между преобразователем частоты и электродвигателем включен LC-фильтр, то должно быть установлено значение параметра *LC-фильтр подключен* [1]. Заводская настройка - Без LC фильтра [0].

# 414 Минимальный сигнал обратной связи

Сигнал обратной связи в единицах измерения процесса (барах, градусах, герцах) соответствующий минимальному сигналу на аналоговом входе. Устанавливается величина аналогичная параметру 204.

#### 415 Максимальный сигнал обратной связи

Сигнал обратной связи в единицах измерения процесса (барах, градусах, герцах) соответствующий максимальному сигналу на аналоговом входе. Устанавливается величина аналогичная параметру 205.

# 416 Единицы измерения процесса

Выбираются единицы измерения процесса:

# 437 Режим регулирования PID контроллера

Если преобразователь частоты должен уменьшать выходную частоту при увеличении сигнала обратной связи, выберите значение Нормальное [0].

Если при увеличении сигнала обратной связи преобразователь частоты должен увеличивать выходную частоту, выберите значение Инверсное [1]. При управлении вентиляторами конденсатора и компрессорами необходимо использовать инверсное регулирование.

# 439 Начальная частота PID регулятора процесса

PID регулятор не работает, пока частота не достигнет указанного здесь значения. Целесообразно установить его равным частоте при которой возможно корректное регулирование. Для вентиляторов - около 8-12 герц, для компрессоров - нижний предел частоты.

#### 440 Пропорциональный коэффициент усиления

Коэффициент усиления PID контроллера. Увеличение коэффициента усиления приводит к более интенсивной реакции на отклонение сигнала с датчика от уставки. При слишком большом коэффициенте управление может стать нестабильным.

#### 441 Постоянная времени интегрирования

Задается время интегрирования процесса регулирования.

 $[10]$ 

# Типовые схемы подключений

# Пуск/остановка

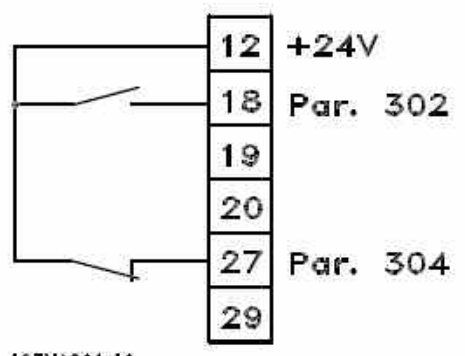

Параметр 302 Цифровой вход = Пуск [7] Параметр 304 Цифровой вход = Останов выбегом [2]

В этом случае при замыкании входа 18 запускается регулирование, при размыкании клеммы 27 снимается напряжение с выхода преобразователя и двигатель свободно вращается до остановки.

195NA011.11

# Ручное увеличение/уменьшение скорости

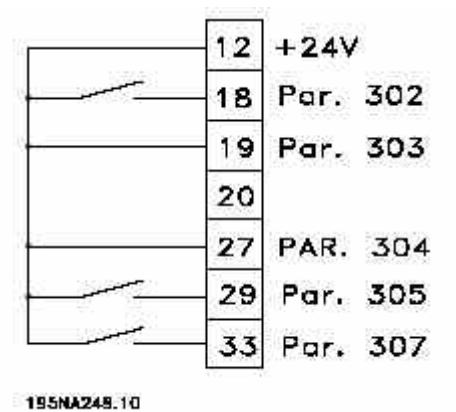

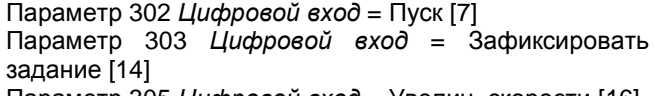

Параметр 305 Цифровой вход = Увелич. скорости [16] Параметр 307 Цифровой вход = Сниж. скорости [17]

# Задание уставки потенциометром

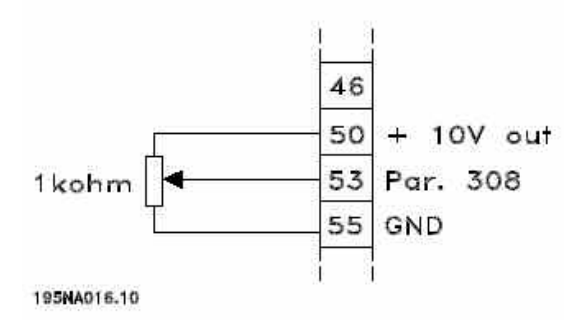

Параметр 308 Аналоговый вход напр. = Задание (уставка) [1] Параметр 309 Минимальный сигнал = 0 Вольт Параметр 310 Максимальный сигнал = 10 Вольт

#### Задание уставки внешним сигналом 0-10В

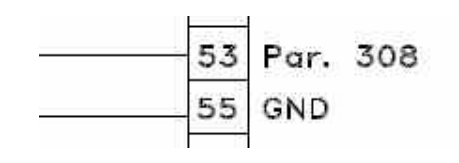

Параметр 308 Аналоговый вход напр. = Задание (уставка) [1] Параметр 309 Минимальный сигнал = 0 Вольт Параметр 310 Максимальный сигнал = 10 Вольт

# Подключение 2-х проводного преобразователя 4-20 мА

Без внешнего источника питания

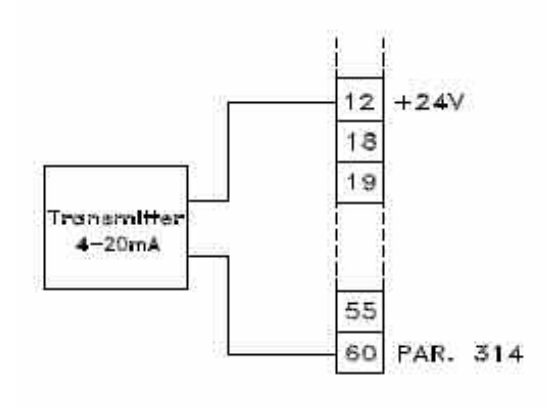

Параметр 314 Аналоговый вход ток. = Обратная связь [2]

Параметр 315 Минимальный сигнал = 4мА

Параметр 316 Максимальный сигнал = 20мА

С внешним источником питания

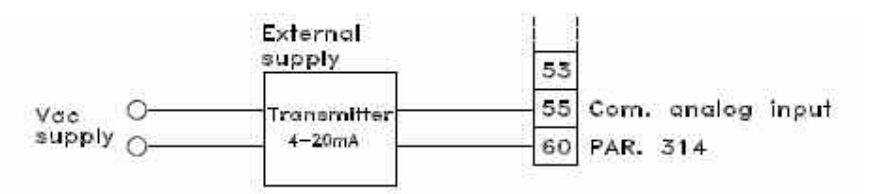

# Регулирование по фиксированным уставкам

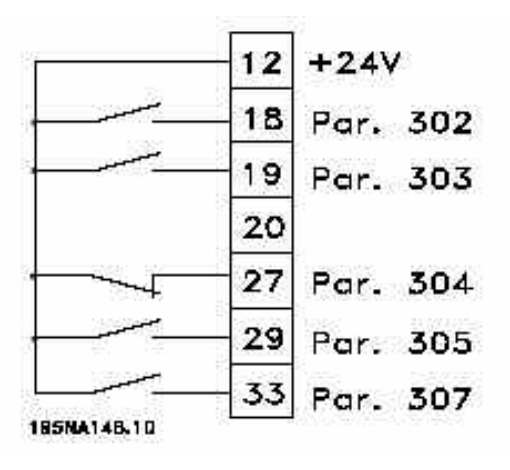

Параметр 004 Активный набор = Несколько наборов [5] Параметр 204 Минимальное задание = 0 Гц Параметр 204 Максимальное задание = 50 Гц Параметр 302 Цифровой вход = Пуск [7] Параметр 303 Цифровой вход = Выбор набора, младший бит [31] Параметр 304 Цифровой вход = Останов выбегом [2] Параметр 305 Цифровой вход = Предуст. задание (младш. бит) [22] Параметр 307 Цифровой вход = Предуст. задание (старш. бит) [23]

1й набор настроек может включать (например):

Параметр 215 Предустановленное задание 1 = 5% Параметр 216 Предустановленное задание 2 = 10% Параметр 217 Предустановленное задание 3 = 25% Параметр 218 Предустановленное задание 4 = 35%

2й набор настроек может включать (например):

Параметр 215 Предустановленное задание 1 = 40% Параметр 216 Предустановленное задание 2 = 50% Параметр 217 Предустановленное задание 3 = 70%

Параметр 218 Предустановленное задание 4 = 100%

В этом случае при размыкании клеммы 19 преобразователь будет пользоваться первым набором параметров. При ее замыкании - вторым. Переключение между предустановленными заданиями<br>внутри набора происходит по следующему алгоритму:

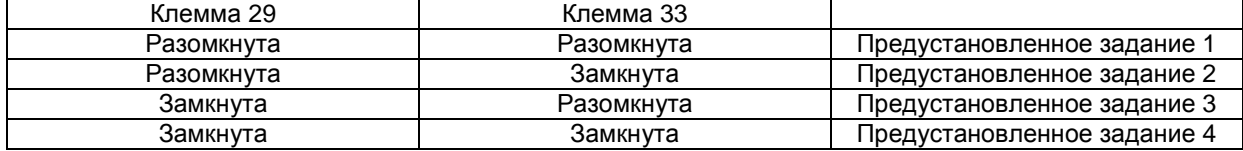

# Параметры быстрой настройки частотного преобразователя

**Задача 1:** Управление вентиляторами маслоохладителя. Уставка: +80°С. Температура измеряется с помощью преобразователя температуры с диапазоном 0...150°С и выходным сигналом 4-20 мА. Управление 2-мя вентиляторами мощностью по 2 кВт, максимальным рабочим током 5 А.

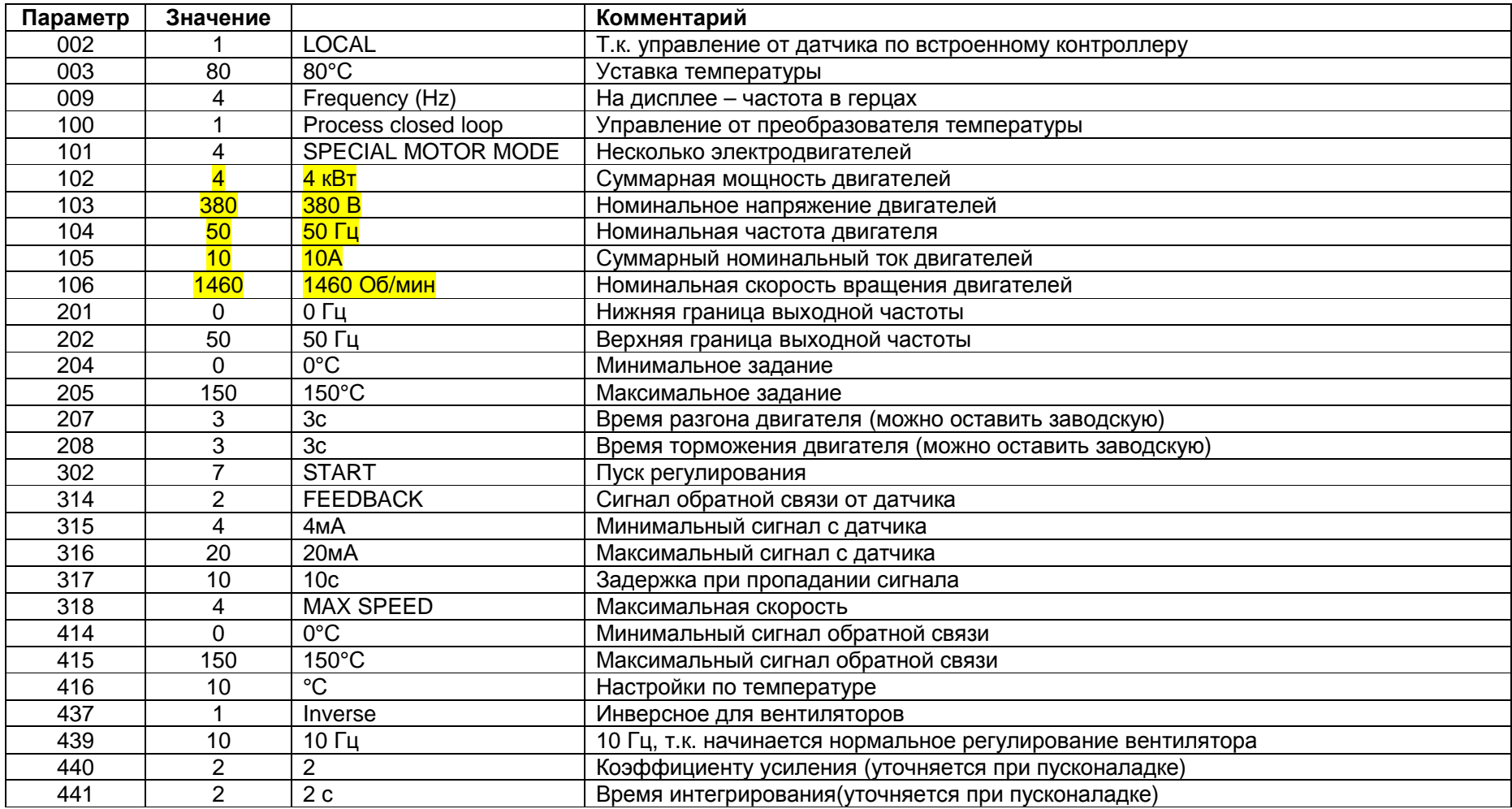

Задача 2: Управление вентиляторами конденсатора. Преобразователь управляется внешним сигналом 0-10В с контроллера ЕКС 531.<br>Управление 6-мя вентиляторами мощностью по 0,85 кВт, максимальным рабочим током 1,8 А.

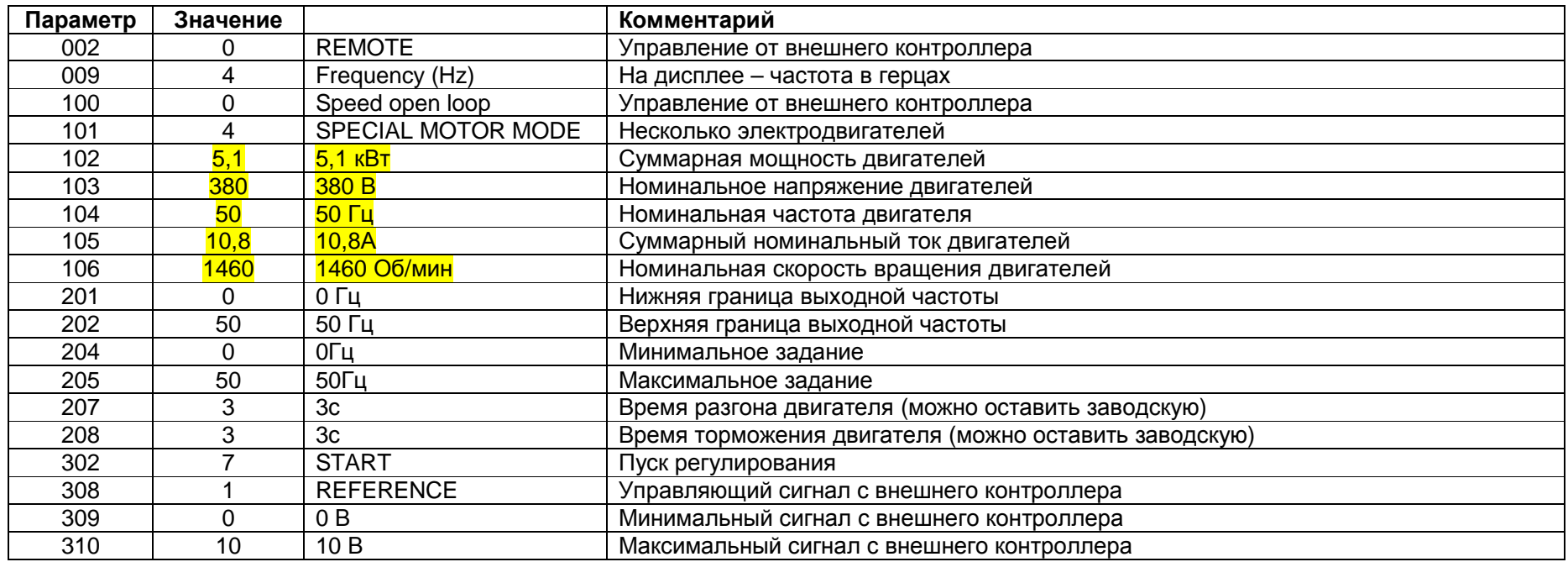